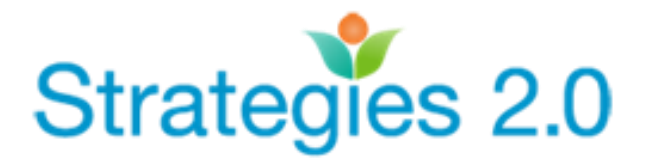

Here is how you can sign up for a Strategies 2.0 class:

- **1.** Go to **[StrategiesCA.org](http://strategiesca.org/)**
- **2. Click the "ENROLL FOR TRAININGS & WEBINARS" button** (middle of the page)

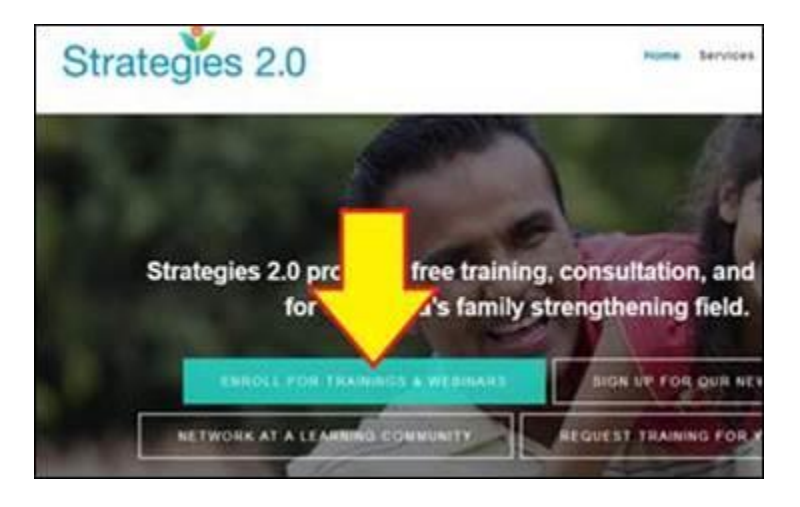

## **3. Click LOG IN** (top right)

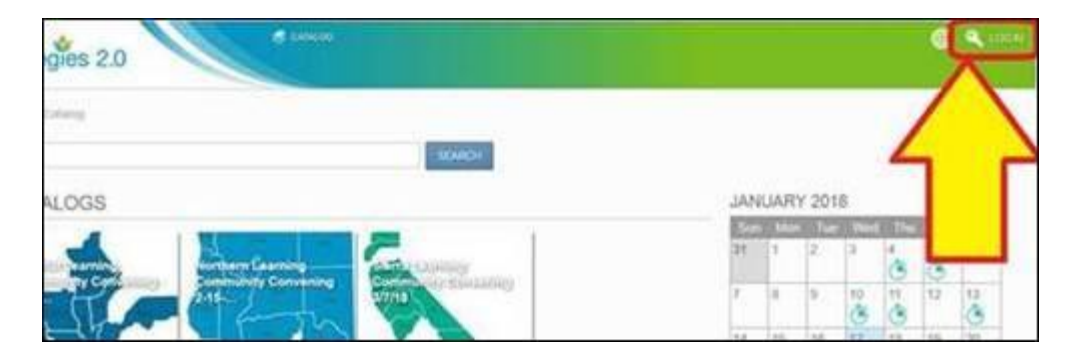

**4. Click "register here"** to create a new account. If you already have an account, then enter that information instead and click Log In.

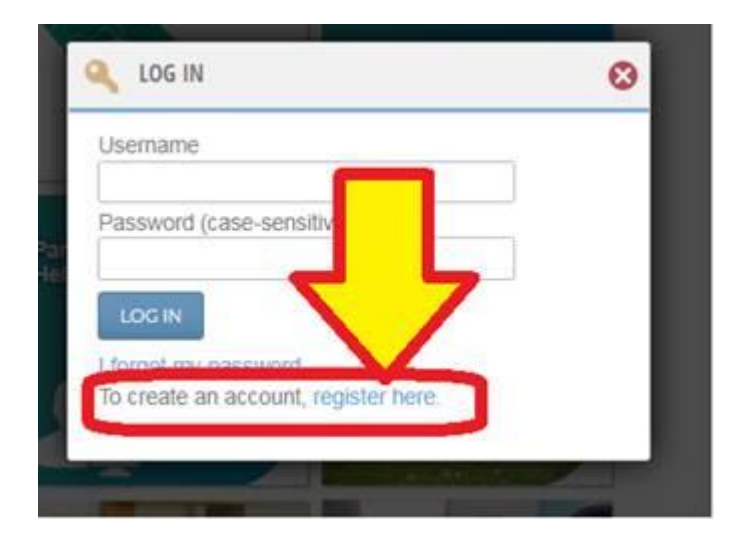

- **5.** Once you create an account, **click "CATALOG" at the top** of the screen and click on the image for the training or convening you want to attend.
- **6.** Then **click "Enroll"** on the left.

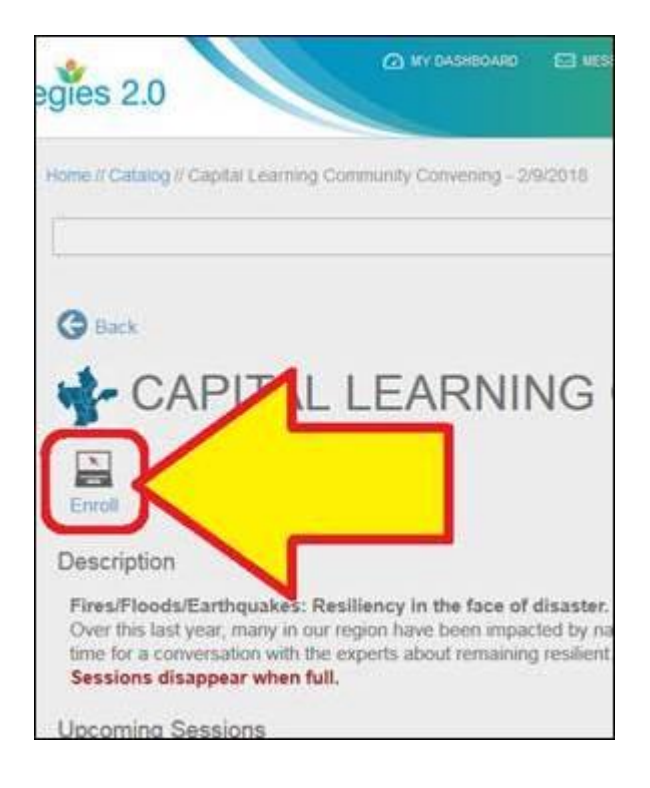